## AVSによる地形の3次元表示

文学部・情報処理センター

### 道田由香里 • 湊 敏

#### 要 旨

本報告は、地形図に描かれている等高線から求められた格子点の標高値データに基づき、 本学のコンピュータにより地形を3次元表示するためのプログラム開発について述べたも のである。本学情報処理センターの計算サーバーCONVEX C-3420、には、アプリケー ション・プログラムの1つとして3次元可視化ツール、AVS(Application Visualization System)、が導入されている。AVSを利用するために、格子点の標高値データをAVSの 入力データに変換するプログラムをC言語により作成した。AVSにより表示された3次 元 の地 形 は 、 マ ウス 操 作 に よ り簡 単 に 見 る方 向 が 変 更 で き、 ま た 、 光 線 の影 響 も考 慮 す る ことができるので、地形の立体感を把握する上で非常に役立つことが示された。

本報告は、色々な場所の地形を、地形図に描かれている等高線から求められる格子点の 標高値データに基づき、コンピュータ・グラフィックスにより3次元表示するための方法 **について述べたものである。これまでのコンピュータは、主として、数値データの処理、** 数値計算、文字データの処理、データ・ベース、等に用いられてきた。コンピュータのハー ド・ウェア やソフト・ウェアの進歩により、近年コンピュータは画像処理や音声処理に利 用されるようになってきた。本学の情報処理センターにもアプリケーション・プログラム の1つとして3次元可視化ツール、AVS(Application Visualization System)<sup>n</sup>が導入さ れている。AVSは、種々の数値データを可視化するためのプログラムである。AVSの機 能の1つとして、3次元の図形をコンピュータのディスプレイ上に表示することができる。 この表示された 3 次元の図形は、マウス操作により、見る方向を変えたり、また光線の方 向を変えたりすることができる。さらに、光線の色も変えることができる。ここでは、3 次元の図形の1つである地形をAVSで表示する方法を開発し、AVSでは地形はどの様に 表示されるかを考察した。

#### AVSによる地形の表示方法

地形を表す数値データとしては、地形図に描かれている等高線から求められる格子点の 標高値データを用いた。本学の地理学科の応用実習では、地形図上に格子点を作り、そこ に描かれている等高線からその格子点上の標高値データを読み取り、その数値データを用 いてパソコソ上で地形を表示することが行われている。CONVEX C-3420とパソコソの

間で、データの互換性を持たす為に、ここでは応用実習で作成された数値データ (MS-DOSのテキストファイル:メッシュ・データ)を1次データとして用いることに した。ただし、応用実習で作成されたデータで1行目だけは変更した。この1次データの 形式は図1に示した。 データの形式

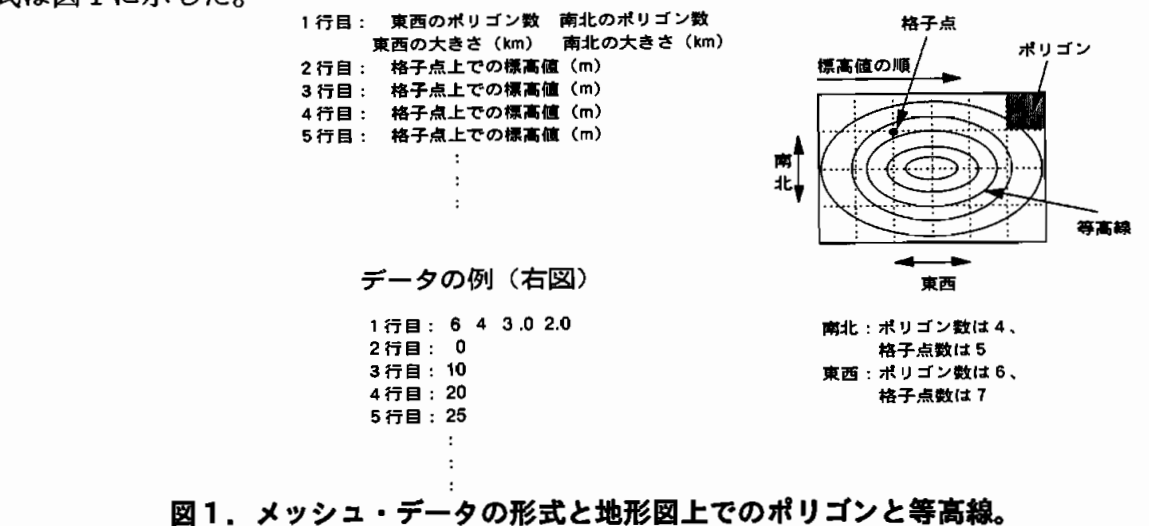

ここで、 地 形 図の 大 きさ は実数値 で、 標 高値 は整数 値 であ る。 桜島付近のデータの1部分は、付録1に示した。

数値データをAVSのジオメトリー・データ(3次元可視化可能データ)に変換するフィ ルター・プログラムとしては、AVSが持っているppoly to geomを用いた。このフィル ター・プログラムは、ポリゴン(図形を表すための多角形)2)に色をつけることができる。 入力データは、ポリゴンの頂点の数と各頂点の3次元座標およびポリゴンの色を表す光の 3原色、RGB、の値である。RGBというのは、赤(R)、緑(G)、青(B)の3色を数 値で表し、これらの組み合せにより種々の色を表すものである。これらの3色は各々0か ら255の値を持ち、例えば赤を表すための**RGB**の組み合わせは、(255、0、0)となる。 また、 (255、255、255) という組み合わせは"白"をあらわし、 (0、0、0)という 組み合わせは"黒"を表す。このRGBの組み合わせ方により色々な色、256×256×256= 1670万色、を表すことができる。このppoly to geomの入力形式は図2に示した。

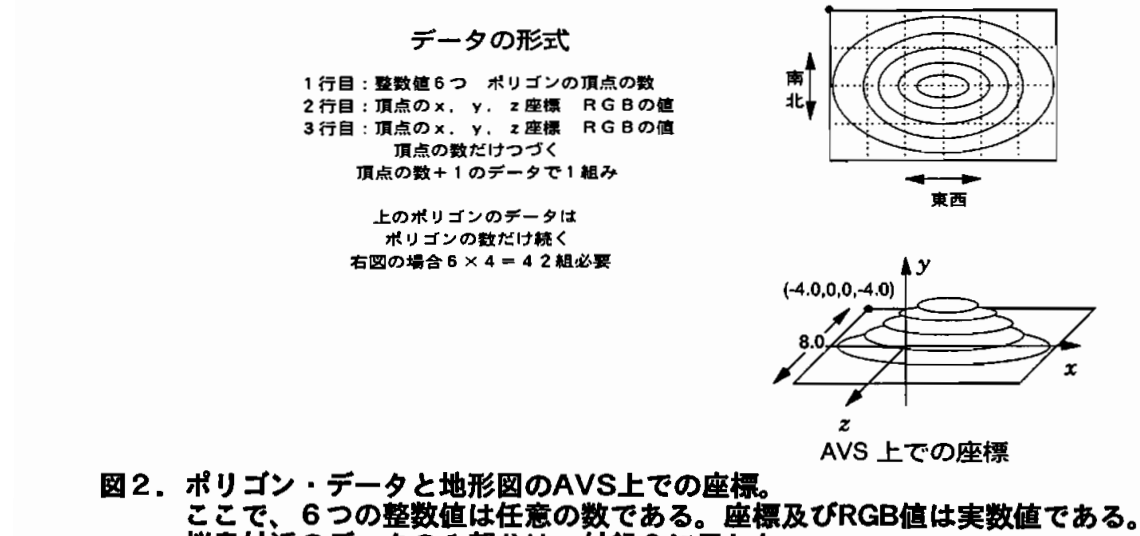

桜島付近のデータの1部分は、付録2に示した。

地形の数値データ、メッシュ·データ、をAVSを用いてコンピュータ·グラフィック 表示するためには、メッシュ・データをフィルター・プログラム、ppoly\_to\_geom、の 入力データ、ポリゴン・データに変換する必要がある。そこで、今回はC言語を用いて、 メッシュ・データをポリゴン・データに変換するプログラム、map3d、を作成した。

このmap3dを作成する上で、次のような条件を課した。

- (1) 格子点の数は、最大101×101、即ち格子点を頂点とする正方形のポリゴンの数は、 縦・横各々最大100個までとした。
- (2) ポリゴンの高さは、ポリゴンを決める4つの頂点の高さの平均とした。このポリ ゴンの高さに基づいて、海抜 0 mから始めて、100m間隔でポリゴンの色を決めた。 したがって海抜100m以下の地形の場合は、1色で表示されることになる。
- (3) AVSトでの地形の大きさは、南北の大きさがAVS上で8.0になるようにした。 (図2参 照)

これらの3つの条件の下で、C言語を用いてメッシュ・データ (1次データ) をポリゴ ン・データ (2次データ)に変換するプログラムを作成した。このソース・プログラムは、 付録3に示した。

図3には、メッシュ・データをAVSで表示する手順を示した。AVSを用いて地形図を 表示するには、3つのプログラム、map3d,ppoly to geom,avs,が必要である。まず、 メッシュ・データをmap3dによりポリゴン・データに変換する。このとき、メッシュ・デー タのファイル名がsakurajimaであれば、map3dは、outという拡張子を持ったファイル sakurajima.outを作る。つぎに、ppoly to geomによりポリゴン・データ・sakurajima. out、をジオメトリー・データ, sakurajima.geom,に変換する。このとき、ジオメトリー・ データは、geomという拡張子を持っている必要がある。このジオメトリー・データを用 いて、はじめてAVSにより地形を表示する事ができる。

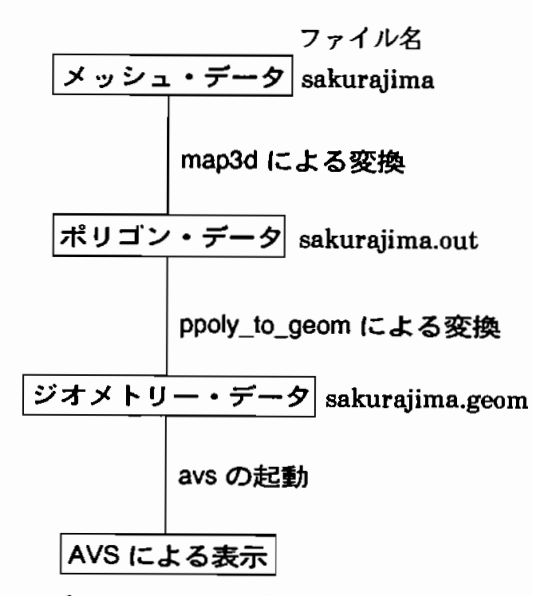

図3. メッシュ・データをAVSで表示するための手順。

#### AVSによる地形の表示

本報告では、地形の具体的な例として鹿児島県の桜島付近を選んだ。桜島のまわりには 海 が有 り、 また桜 島 は標 高約1100mで あるので、 この地形 はかな りの標 高差 を持 ってい る と思われる。標高差が大きな地形はコンピュータ・グラフィックスにより3次元表示した とき、立体感をつかみ易いため、桜島付近を例に選んだ。桜島付近の地形は、桜島を中心 として東西15㎞、南北15㎞の範囲をとった。また、格子点の数は縦・横共に61個とした。

地形を、ディスプレイや紙面といった2次元に表示する方法の1つは、等高線を用いる 方法がある。図4に桜島付近の等高線による地形を示した。図4では等高線は100mきざ みで描いてある。この図から、地形の立体感を把握するのは、慣れていないと困難と思わ れる。

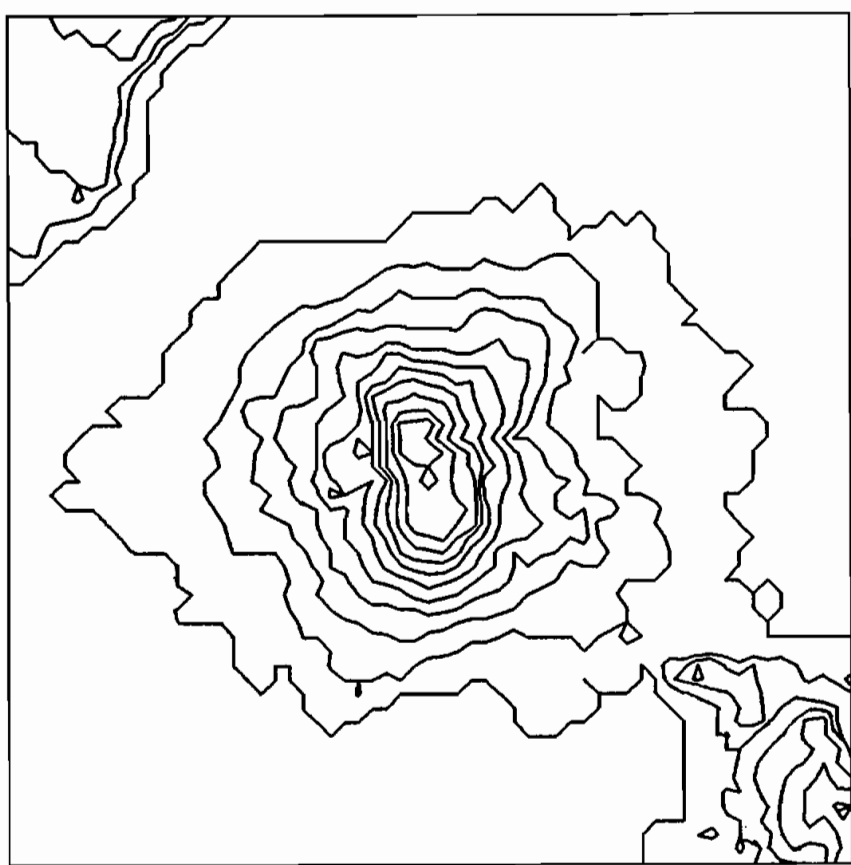

図4.桜島付近の等高線による表示。

図5には、AVSにより表示されて桜島付近を真上から見た図を示した。ほぼ真中に桜 島がありそのまわりを海(図では濃い灰色のまわりの薄い灰色の部分、ディスプレイ上で は水色で表示)が取り囲んでいる。角張った部分があるのは、格子点の数が61×61である ため曲線が滑らかに表示できず、ポリゴンの形が見えているためである。これらの角張っ た部分は、格子点の数を増やすことにより滑らかに表示することができる。

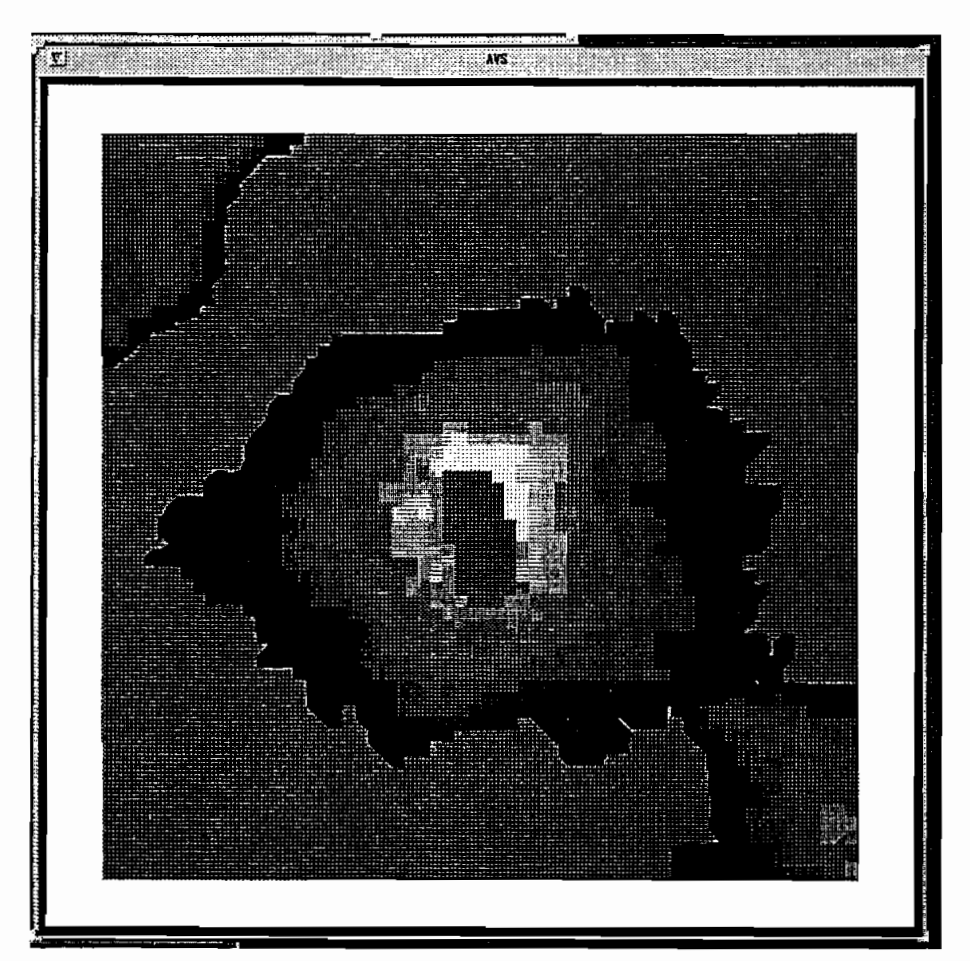

図5. AVSによる桜島付近を真上から見た図。

図6には、真南(図5の真下)から見た図を示した。

図7には、真西(図5の真左)から見た図を示した。

図8には、南西上方から見た図を示した。

図9には、北東上方から見た図を示した。

図10には、図9と同じ方向から見た図であるが、光線の向きを変えたときの図を示した。 これまでの図はすべて真上から光線があたっている場合であったが、この図では直線で示 された図の左上方からあたっている。このため、図の右側は暗くなっている。

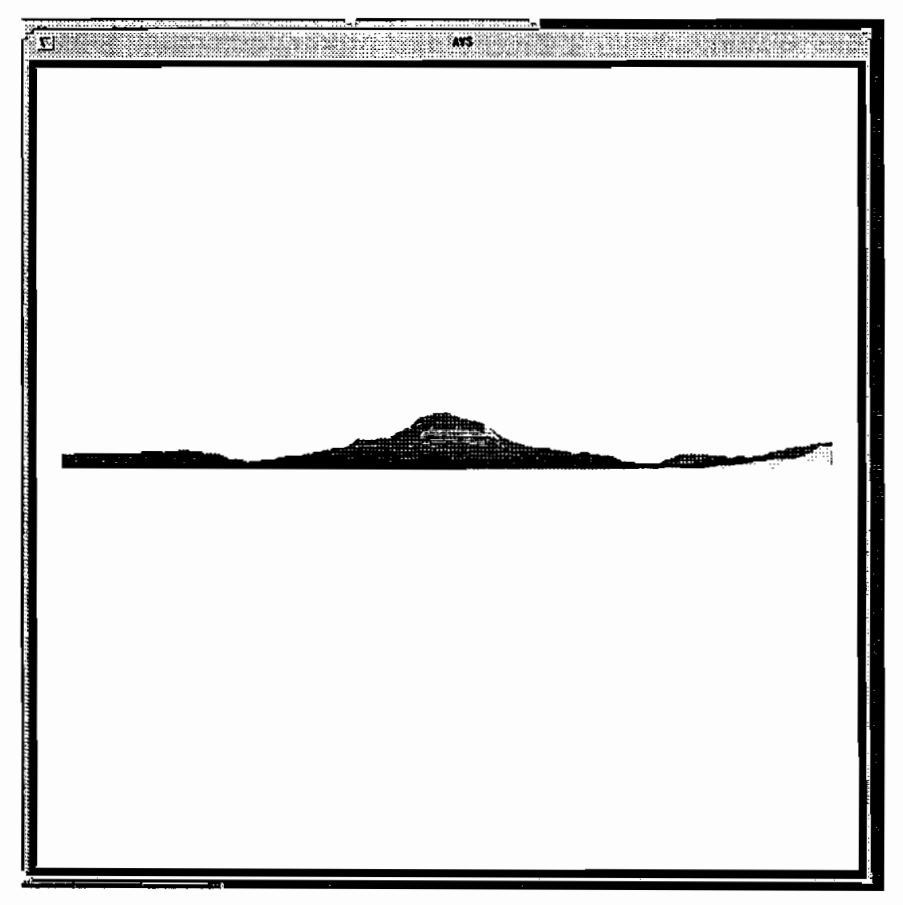

### 図6. AVSによる桜島付近を真南から見た図。

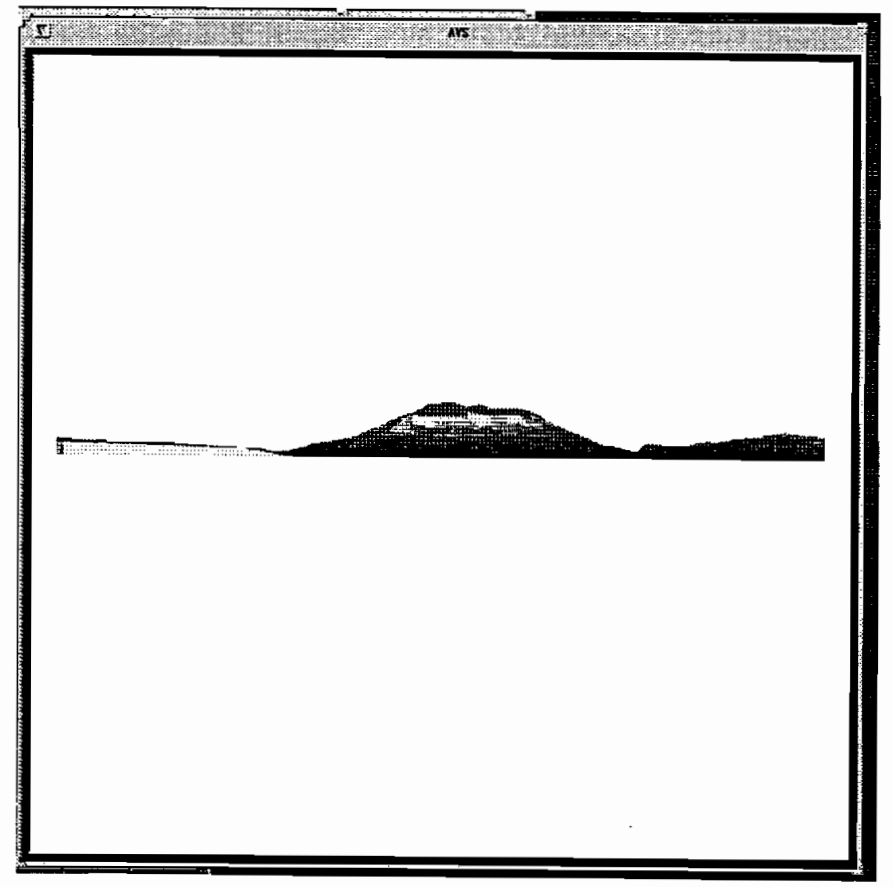

### 図7. AVSによる桜島付近を真西から見た図。

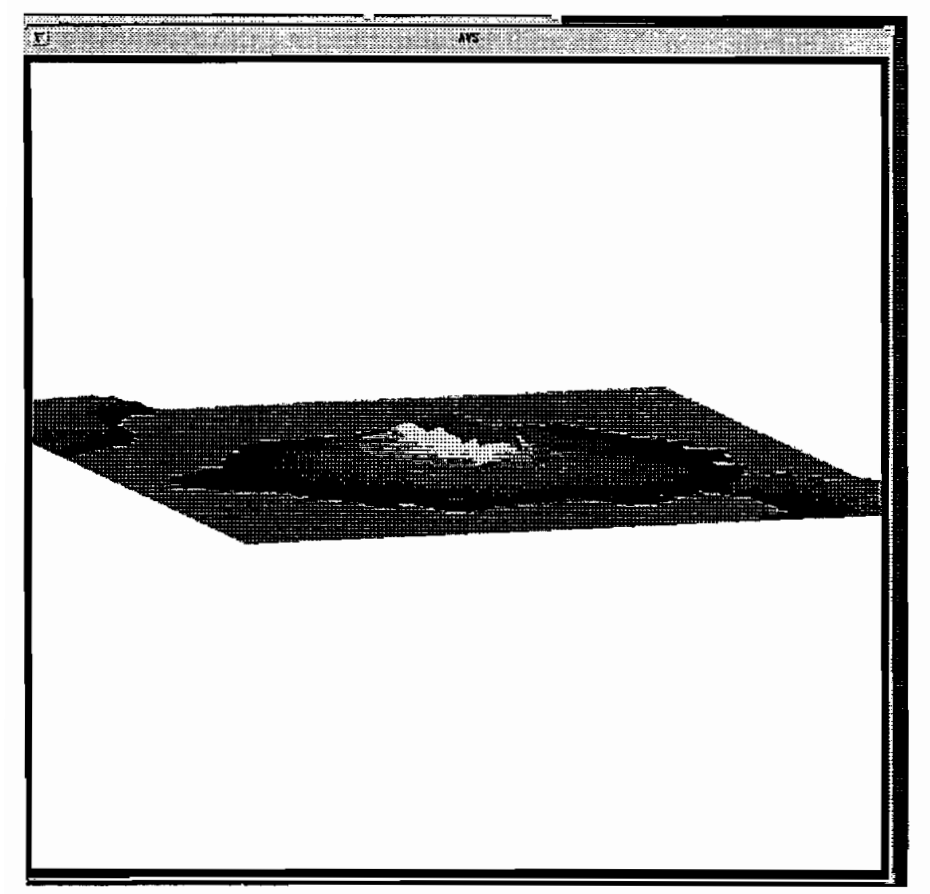

### 図8. AVSによる桜島付近を南西上方から見た図。

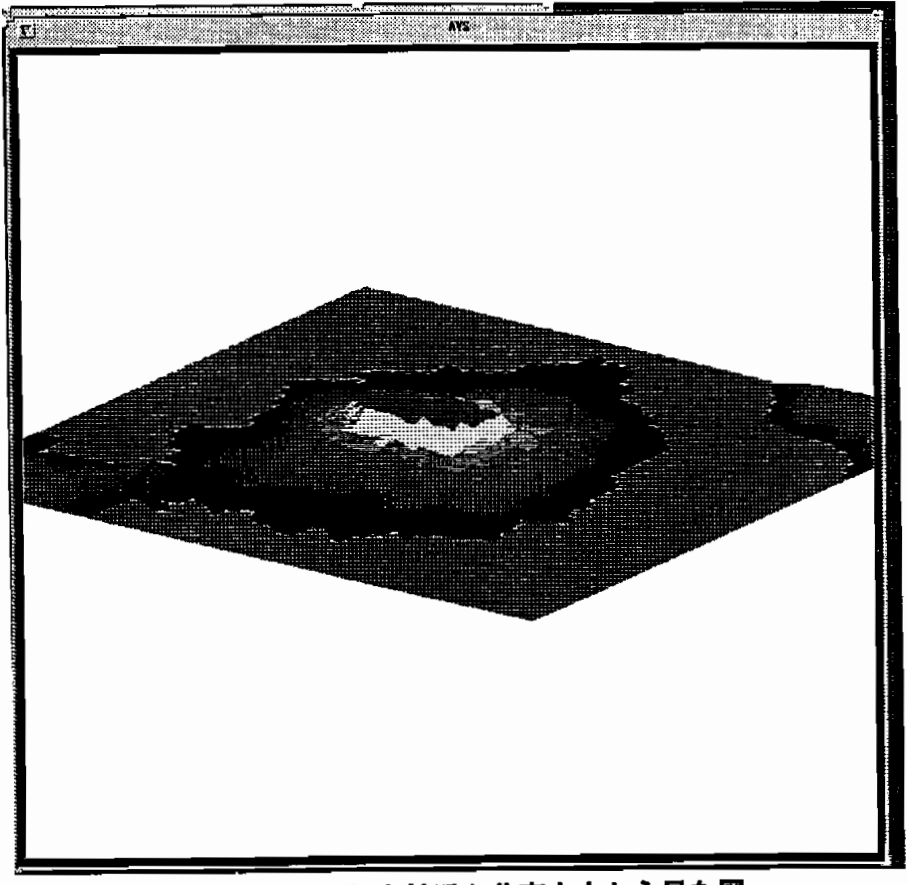

# 図9. AVSによる桜島付近を北東上方から見た図。

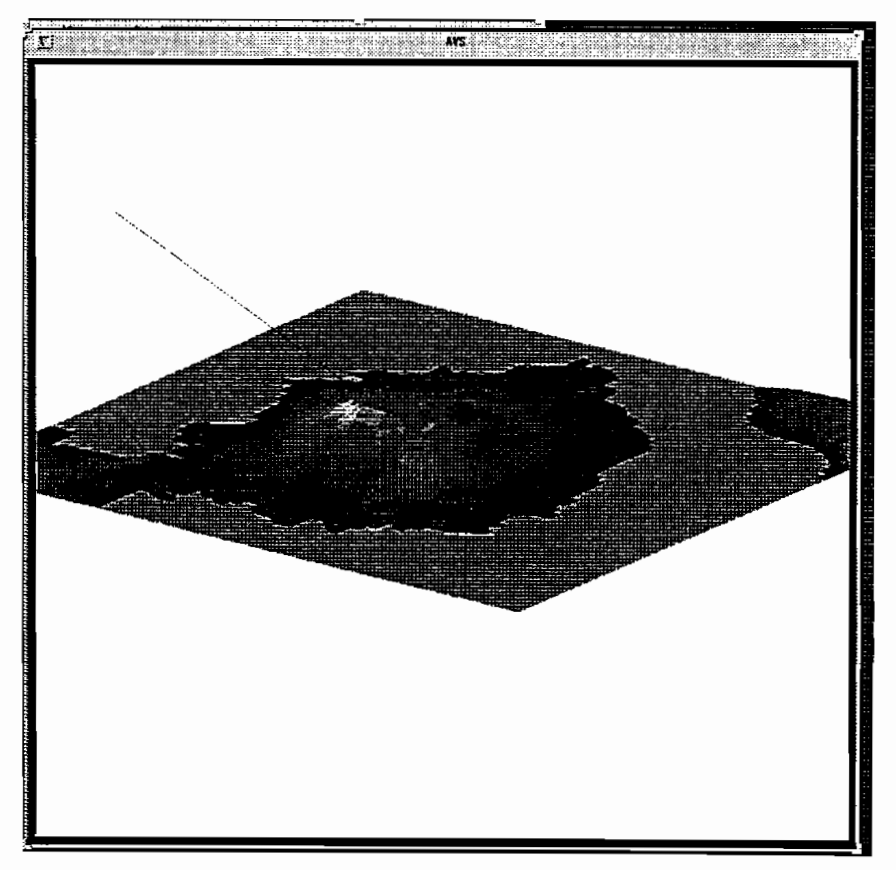

図10. AVSによる光線の向きも示した桜島付近を北東上方から見た図。

図11、12には、桜島上空に飛行機が飛んでいる様子を表した。これらの図では、飛行機 と地形図を独立に動かすことや独立に大きさを変化させることは可能である。

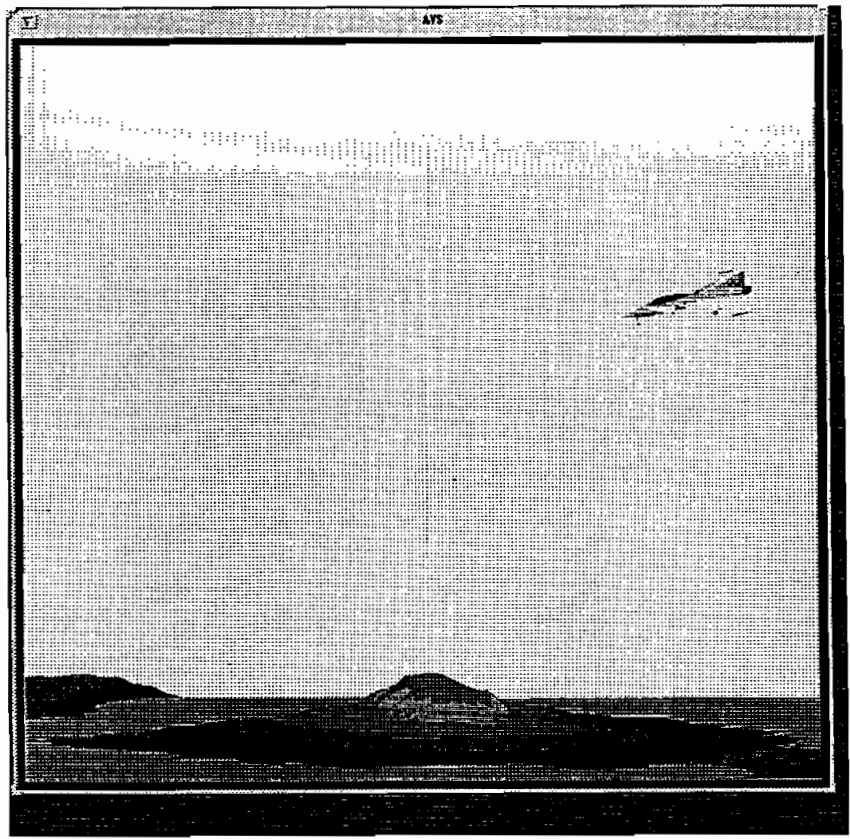

図11. 桜島付近を飛行機が飛んでいる様子をAVSにより表した図。  $-8-$ 

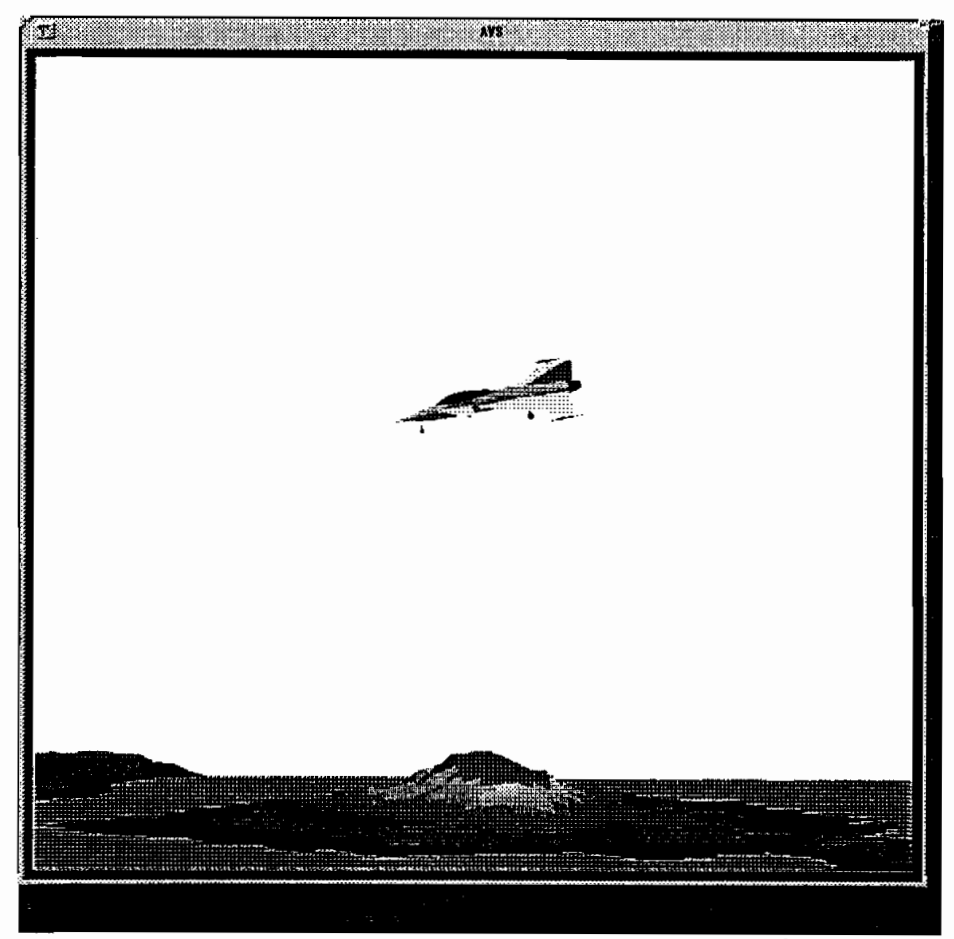

図12.桜 島付近を飛行機が飛んでいる様子 をAVSに より表 した図。

#### ま と め

本報告では、AVSを用いて地形図を3次元表示したときどのような利点があるかを考 察 した。 そ の結 果AVSで 表示 された地形 図は立体 感 を把握 す る上 で役立 つ事 が示 された。 本報告で使用した桜島付近のデータ、格子点の数が61×61、の場合、マウスにより瞬時に 見る方向を変えることができるので、あらゆる方向から簡単に地形を見ることができるこ とが分かった。また光線の向きを変えることにより、より立体感を把握し易くなることが 分かった。

ここでは、桜島上空に飛行機が飛んでいる状況を表示したが、他の物体、例えば建築物 でも簡単に付け加えることができることが分かった。

ここでは紹介しなかったが、光線の色を白昼色や赤みがかった色に変えることにより、 桜 島付近 の昼間 の様子 や 夕焼 け時 の様子 を表 せ ることが分 か った。 また、海 面 の高 さを調 節することにより、潮の満干による海岸線の変化等も表せることが分かった。

以上のことから、AVS上で地形図を一度作れば、その地形に対して色々な状況を作り 出すことができると思われる。今後は、AVS上に作られた地形図に基づき、その地域で の景観やその地形に対する自然現象の影響を表示することが望まれる。また、流体力学と 組み合わせることにより、特定の場所での地形の気流におよぼす影響等をシミュレートす ることが可能であると考えられる。

### 謝 辞

本報告を作成するにあたって、CONVEX C-3420コンピュータの計算機使用時間を与 えてくださった奈良大学情報処理センターに感謝します。

### 脚 注

1) AVSは、Advanced Visual System社の登録商標です。

 $\bar{z}$ 

2)福島万里子、湊 敏、奈良大学情報処理センター年報、4、15 (1993)。

Aug 22 15:45 1994 sakura.appendl Page 1

### [付録1]桜島付近のメッシュ・データの1部分

Aug 22 15:47 1994 sakura.append2 Page 1

#### [付録2]桜島付近のポリゴン・データの1部分

1234564 -4.0000000 0.1493333 -4.0000000 70.0000000 200.0000000 50.00000 -4.0000000 0.1386667 -3.8666667 70.0000000 200.0000000 50.00000  $-3.8666667$  0.1493333  $-3.8666667$  70.0000000 200.0000000 50.00000  $-3.8666667$  0.1493333  $-4.0000000$  70.0000000 200.0000000 50.00000 1234564 -4.0000000 0.1386667 -3.8666667 70.0000000 200.0000000 50.00000 -4.0000000 0.1333333 -3.7333333 70.0000000 200.0000000 50.00000 -3.8666667 0.1440000 -3.7333333 70.0000000 200.0000000 50.00000  $-3.8666667$  0.1493333  $-3.8666667$  70.0000000 200.0000000 50.00000 1234564 -4.0000000 0.1333333 -3.7333333 70.0000000 200.0000000 50.00000 -4.0000000 0.1280000 -3.6000000 70.0000000 200.0000000 50.00000 -3.8666667 0.1386667 -3.6000000 70.0000000 200.0000000 50.00000 -3 .86666670.1440000-3.7333333 70.0000000 200.0000000 50.0000000 1234564 -4.0000000 0.1280000 -3.6000000 70.0000000 200.000000 50.00000 -4.0000000 0.1280000 -3.4666667 70.0000000 200.0000000 50.00000 -3.8666667 0.1333333 -3.4666667 70.0000000 200.0000000 50.00000 -3.8666667 0.1386667 -3.6000000 70.0000000 200.0000000 50.00000 1234564 -4.0000000 0.1280000 -3.4666667 70.0000000 200.0000000 50.00000 -4.0000000 0.1226667 -3.3333333 70.0000000 200.0000000 50.00000 -3.8666667 0.1280000 -3.3333333 70.0000000 200.0000000 50.00000 -3.8666667 0.1333333 -3.4666667 70.0000000 200.0000000 50.00000 1234564 -4.0000000 0.1226667 -3.3333333 70.0000000 200.0000000 50.00000 -4.0000000 0.1173333 -3.2000000 70.0000000 200.000000 50.00000 -3.8666667 0.1226667 -3.2000000 70.0000000 200.000000 50.00000 -3.8666667 0.1280000 -3.3333333 70.0000000 200.0000000 50.00000 1234564 -4.0000000 0.1173333 -3.2000000 70.0000000 200.000000 50.00000 -4.0000000 0.1173333 -3.0666667 70.0000000 200.0000000 50.00000 3.8666667 0.1173333 -3.0666667 70.0000000 200.0000000 50.00000 -3.8666667 0.1226667 -3.2000000 70.0000000 200.000000 50.00000 1234564 -4.0000000 0.1173333 -3.0666667 70.0000000 200.0000000 50.00000 -4.0000000 0.1066667 -2.9333333 70.0000000 200.0000000 50.00000 -3.8666667 0.1173333 -2.9333333 70.0000000 200.0000000 50.00000 -3.8666667 0.1173333 -3.0666667 70.0000000 200.0000000 50.00000

```
[付録3] map3d ソース・プログラム
#include<stdio.h>
void main(int argc, char *double px[102],py[102],h[102][102];
   double scale,tscale,xi,yi,meanh,dd,dumm;
   double rc.gc.bc;
   int i,j,k,l;int m,n;
   int hight;
   char out_file[50];
   FILE *in_fp, *out_fp;
   /* check of input file
                             \star/
   if (argc == 1) {
       puts("\n >>>>> Error <<<<<");
       puts("\n Usage: Zmap3d filename(grid data)");
       exit(-1);}
   if((in_fp = fopen(argv[1], "r")) == NULL) {
       puts("\n can't open the file");
      }
    strcpy(out_file,argv[1]);
    strcat(out_file,".out");
    out_fp=fopen(out_file,"w");
   fscanf(in _fp,"%d%d%lf%lf",&m,&n,&tscale,&dummy;
   tscale=1000.0*tscale;
   dd=8.0/(double)m;
   scale = 8.0/tscale;
   xi = -4.0;yi=-4.0;m=m+1;
   n=n+1;
   /* input of grid data from file */for (j=1; j<=n; j\{ for (i=1;{fscanf(in_fp,"%d",&hight);
          h[i][j] = (double)hight;h[i][j] = h[i][j]*scale;
       }
     }
   /* makepolygondata ★/
   px[1]=xi;py[1]=yi;for (i=1; i\leq m; i++)
```
Aug 22 15:42 1994 map3d.c Page 1

```
Aug 22 15:42 1994 map3d.c Page 2
       {
        pxCi+IJ=pxCiJ+dd;
       }
   for (j=1;j\leq n;j++){
        py[j+1]=py[j]+dd;
        }
   for (i=1; i\leq m; i++){
       for (j=1; j < n; j++){
        fprintf(out_fp," 1234564\n\n\cdots;
        meanh=(hCi]Cj]+hCi+1]Cj]+hCi]Cj+1]+hCi+1]Cj+1])/4.0;
        meanh = meanh/scale;
     /* Determination of Color */
       if ( meanh \leq 100.0) {
          rc=10.0;
          gc=200.0;
          be=50.0;
          }
        if ( meanh >100.0 && meanh \leq 200.0 ){
          rc=40.0;
          gc=200.0;
          be=50.0;
          }
        if ( meanh >200.0 && meanh \leq 300.0 ){
          rc=70.0;
          gc=200.0;
          be=50.0;
          }
        if ( meanh > 300.0 && meanh \leq 400.0 ){
          rc=100.0;
          gc=200.0;
          be=50.0;
          }
        if ( meanh > 400.0 && meanh <= 500.0 ){
          rc=130.0;
           gc=200.0;
          be=50.0;
          }
         if ( meanh >500.0 && meanh \leq 600.0 ){
           rc=160.0;
           gc=200.0;
          be=50.0;
           }
         if(meanh>600.0&&meanh<=700.0){
           rc=190.0;
           gc=200.0;
           be=50.o;
           }
         if ( meanh >700.0 && meanh \leq 800.0 ){
           rc=200.0;
           gc=200.0;
```

```
Aug 22 15:42 1994 map3d.c Page 3
Aug 22 15:42 1994<br>
bc=50.0;<br>
f ( meanh<br>
rc=90.0;<br>
gc=120.0;<br>
bc=50.0;<br>
f ( meanh<br>
rc=100.0;<br>
gc=110.0;<br>
bc=50.0;<br>
f ( meanh<br>
rc=110.0;<br>
gc=100.0;<br>
bc=50.0;<br>
h if ( meanh<br>
rc=120.0;<br>
bc=50.0;<br>
bc=50.0;<br>
f ( meanh<br>
rc=150.0;
              bc = 50.0;\mathbf{F}if ( meanh >800.0 && meanh <= 900.0 ){
              rc = 90.0:gc=120.0;bc = 50.0;\mathcal{Y}if ( meanh > 900.0 && meanh <= 1000.0 ){
              rc=100.0;gc=110.0;bc = 50.0;\mathcal{F}if ( meanh > 1000.0 && meanh <= 1100.0 ){
              rc=110.0;gc=100.0;bc = 50.0;
              \mathcal{F}if ( meanh > 1100.0 && meanh <= 1200.0 ){
              rc=120.0;gc = 90.0;bc = 50.0;\mathcal{F}if ( meanh > 1200.0 && meanh <= 1300.0 ){
              rc=130.0;gc = 80.0;bc = 50.0;}
            if ( meanh > 1300.0 && meanh <= 1400.0 ){
               rc=140.0;gc = 70.0;bc = 50.0;\mathbf{F}if ( meanh > 1400.0 && meanh <= 1500.0 ){
               rc=150.0;gc = 60.0;bc = 50.0;\mathbf{E}if ( meanh > 1500.0 && meanh <= 1600.0 ){
               rc=160.0;gc = 50.0;bc = 50.0;\mathcal{F}if ( meanh > 1600.0 && meanh \leq 1700.0 ){
               rc=170.0;gc = 40.0;bc = 50.0;\mathcal{F}if ( meanh > 1700.0 && meanh <= 1800.0 ){
               rc=180.0;gc = 30.0;bc = 50.0;
               \mathcal{F}if ( meanh > 1800.0 && meanh \leq 1900.0 ){
               rc=190.0;gc = 20.0;bc = 50.0;
```

```
Aug 22 15:42 1994 map3d.c Page 4
          }
        if ( meanh >1900.0 && meanh \leq 2000.0 ) {
          rc=200.0;
          gc=10.0;
          be=50.0;
          }
        if(meanh>2000.0&&meanh<=2100.0){
          rc=210.0;
          gc=10.0;
          be=70.0;
        }
        if ( meanh > 2100.0 }{
          rc=220.0;
          gc=200.0;
          be=50.0;
          }
        /* output of polygon data */fprintf(out _fp,"%10.7f%10.7f%10.7f%10.7f%10.7f%10.7f¥n",
            pxCi],hCi]Cj],py[j],rc,gc,bc);
         fprintf(out_fp," %10.7f %10.7f %10.7f % 10.7f %10.7f\n".
            pxCi],hCi]Cj+1],pyCj+1],rc,gc,bc);
         fprintf(out_fp," %10.7f %10.7f %10.7f % 10.7f %10.7f\n",
            pxCi+1],hCi+lJCj+lJ,pyCj+1],rc,gc,bc);
         fprintf(out _fp,"%10.7f%10.7f%10.7f%10.7f%10.7f%10.7f¥n",
            pxCi+IJ,hCi+1JCjJ,pyCjJ,rc,gc,bc);
           }
            }
     /* kyoukai */
          h[0][0] = 0.0;
          rc = 200.0;gc = 200.0;bc = 50.0;
          for (i=1; i\leq m; i++){
              fprintf(out_fp," 1234564\n\n\cdots;
              fprintf(out_fp," %10.7f %10.7f %10.7f % 10.7f %10.7f %10.7f\n",
                  pxCi],hCO]CO],pyClJ,rc,gc,bc);
              fprintf(out_fp," %10.7f %10.7f %10.7f % 10.7f %10.7f %10.7f\n",
                  pxCi],hCi]Cl],pyCl],rc,gc,bc);
              fprintf(out_fp," %10.7f %10.7f %10.7f % 10.7f %10.7f %10.7f\n",
                  px[i+1], h[i+1][1], py[1], rc, gc, bc);fprintf(out _fp,"%10.7f%10.7f%10.7f%10.7f%10.7f%10.7f¥n",
                  pxCi+1],hCOJCO),pyCl],rc,gc,bc);
              fprintf(out_fp," 1234564\n");
              fprintf(out _fp,"%10.7f%10.7f%10.7f%10.7f%10.7f%10.7f¥n",
                  pxCi],hCO]CO],pyCn],rc,gc,bc);
               fprintf(out_fp," %10.7f %10.7f %10.7f % 10.7f %10.7f %10.7f\n",
                  pxCi+1],hCO]CO],pyCn],rc,gc,bc);
               fprintf(out_fp," %10.7f %10.7f %10.7f % 10.7f %10.7f %10.7f\n",
                  px[i+1], h[i+1][n], py[n], rc, gc, bc);
```

```
Aug 22 15:42 1994 map3d.c Page 5
               fprintf(out fp." %10.7f %10.7f %10.7f % 10.7f %10.7f %10.
                   pxCi],hCi]Cn],pyCn],rc,gc,bc);
            }
           for (i=1; i<n){
               fprintf(out_fp," 1234564\n");
               {\sf format}f(out {\sf fn}." %10.7f %10.7f %10.7f % 10.7f %10.7f
                   px[m], h[0][0], py[j], rc, qc, bc);fprintf(out fp." %10.7f %10.7f %10.7f % 10.7f %10.7f
                   pxCm],hCm]Cj],pyCj],rc,gc,bc);
               fprintf(out _fp,1IX10.7fX10.7fX10.7f銘
10.7fX10.7fX10.7f\n鷲g
                   px[m], h[m][j+1], py[j+1], rc, gc, bc);fprintf(out fp." %10.7f %10.7f %10.7f % 10.7f %10.7f
                   pxCm),hCOJCO],pyCj+1],rc,gc,bc);
               fprintf(out_fp," 1234564\n\n\cdots;
               fprintf(out fp." %10.7f %10.7f %10.7f % 10.7f %10.7f %10.7f\n".
                   pxCl],hCOJCOJ,pyCj7,rc,gc,bc);
               fprintf(out _fp9朋X10.7fX10.7f%10.7fh
10.7fX10.7f%10.7f\n"g
                   px[1], h[0][0], py[j+1], rc, gc, bc);fprintf(out _fp9'巳X10.7fX10.7f%10.7fh
10.7fX10.7f%10.7f\n'巳g
                   px[1], h[1][j+1], py[j+1], rc, gc, bc);fprintf(out _fp918×10.7fX10.7fX10.7f瓢
10.7fX10.7fX10.7f\n8',
                   px[1], h[1][j], py[j], rc, qc, bc);}
             fclose(in_fp);
             fclose(out_fp);
```
}